# Enriquecimento semântico em HBIM: Estudo de caso na Igreja da Ordem Primeira do Carmo em Cachoeira

https://doi.org/10.21814/uminho.ed.142.5

#### Bruna Costa<sup>1</sup>, João Marcelo Adães<sup>2</sup>, **Natalie Groetelaars**<sup>3</sup>

<sup>1</sup> *Universidade Federal da Bahia, Salvador, 0000-0001-9935-8923* <sup>2</sup> *Universidade Federal da Bahia, Salvador, 0009-0004-9703-9936* <sup>3</sup> *Universidade Federal da Bahia, Salvador, 0000-0001-6353-0509*

## Resumo

Comumente associado a edificações contemporâneas, o BIM pode ser usado também na área da preservação do patrimônio arquitetônico. A essa aplicação, dá-se o nome de *Heritage Building Information Modeling* (HBIM), que apresenta questões em aberto no que se refere ao enriquecimento semântico. O artigo objetiva desenvolver um método para registo de informações semânticas do patrimônio com uso do HBIM. A edificação escolhida foi a Igreja da Ordem Primeira de Nossa Senhora do Carmo, em Cachoeira. O trabalho envolveu o levantamento cadastral com fotogrametria aé‑ rea digital, a criação de nuvem de pontos e a modelagem HBIM da fachada, com auxílio de ferramentas para extração, alimentação e atualização bidirecional de in‑ formações semânticas das famílias paramétricas. As informações sobre a igreja e o conjunto arquitetônico foram coletadas na literatura disponibilizada pelo Instituto do Patrimônio Histórico e Artístico Nacional (IPHAN), e o processo de enriquecimen‑ to semântico em HBIM fundamentou-se nas normas ISO 19650, BS EN ISO 17412‑1 e no conceito de *Level of Information Need* (LOIN). Como resultado, apresenta-se o pro‑ cesso utilizado para modelagem da fachada, que inclui o enriquecimento semântico, a visualização e edição das informações em uma base de dados externa.

# 1. Introdução

O presente artigo visa apresentar um método desenvolvido para registro de infor‑ mações semânticas associadas a um modelo BIM (*Building Information Modeling*) com aplicação específica ao patrimônio edificado. Para subsidiar essa proposição, foi necessária a realização de diversas etapas: revisão de literatura seguida de experi‑ mentação prática, que incluiu a captura de dados em campo por meio da fotogra‑ metria digital aérea, a modelagem BIM e o enriquecimento semântico do modelo, de modo a permitir a visualização e edição das informações em uma base de dados externa da Igreja da Ordem Primeira de Nossa Senhora do Carmo, em Cachoeira. Via de regra, é possível caracterizar o processo de modelagem BIM como complexo e, por isso, existe um alto custo associado às construções digitais. No caso de edifícios históricos, percebe-se que a modelagem é ainda mais demorada devido ao alto nível de informação geométrica e, consequentemente, maior investimento é demandado. Uma alternativa que vem sendo citada na literatura para essa situação é o enriquecimento semântico do modelo [1,2], de modo a oferecer uma compreensão mais aprofundada sobre o objeto.

# 2. Fundamentação teórica

Nesta seção são descritos os objetos de estudo que baseiam o presente artigo: os conceitos *Heritage Building Informations Modeling* (HBIM) e *Damage Information Modeling* (DIM), questões sobre o enriquecimento semântico do modelo BIM e as nor‑ mas ISO 19650 e BS EN ISO 17412-1.

# 2.1. Heritage Building Information Modeling

O BIM corresponde à "tecnologia de modelagem associada a um conjunto de proces‑ sos para construir, compartilhar e analisar modelos de construção" [3]. Esses modelos contêm informações sobre cada componente da construção, incluindo geometria, ca‑ racterísticas físicas, propriedades funcionais e relações espaciais. Além da representação visual, esses modelos incorporam dados que podem ser usados durante o ciclo de vida de uma edificação, desde a concepção inicial até a demolição. Apesar da am‑ pliação considerável dos usos do BIM nos últimos anos, suas principais utilizações concentram-se nas primeiras fases do ciclo de vida de uma edificação e, de maneira geral, pode-se afirmar que a metodologia é usada principalmente para as etapas de projeto e construção de novos edifícios [4,5]. Vê-se necessária, portanto, a explora‑ ção do uso do BIM em edificações patrimoniais, de importância histórico-cultural, cuja denominação é *Heritage Building Information Modeling* (HBIM). Este conceito foi proposto pela primeira vez por Murphy, McGovern e Pavia [5] com a denominação *Historic Building Information Modeling,* para descrever o processo de modelagem dos edifícios históricos a partir do mapeamento da geometria com base em nuvem de pontos e de uma biblioteca de objetos paramétricos. Atualmente, diz-se que o HBIM é um processo de 'engenharia reversa' para obtenção do modelo de representação do edifício patrimonial (*heritage building*) – com informação quantitativa e qualitativa – que potencialmente fará parte de projetos e planos de conservação do monumento construído [6,7].

## 2.2. Damage Information Modeling

Sabe-se que o conceito BIM foi desenvolvido para abranger o ciclo de vida completo das edificações, como também as fases de operação e manutenção. Entretanto, há a necessidade de se estender o BIM para suportar o processo de inspeção de patologias, pois ainda não há um método consolidado para registo de dados específicos de edificações patrimoniais. Pensando nisso, Artus e Koch [8] apresentam o termo *Damage Information Modeling* (DIM) ou Modelagem de Informação de Danos para o registro e a troca de informações entre inspetores, proprietários e engenheiros estruturais a respeito de danos em pontes. Nesse conceito, para que seja possível a análise do DIM, é necessária a inclusão de informações geométricas e semânti‑ cas específicas. Inicialmente, incluem-se descrições textuais de cada dano e/ou das condições ambientais durante a inspeção [8,9]. Isso engloba levantamentos (de lar‑ gura e de orientação de rachaduras), informações textuais (descrições de materiais) e documentação associada (fotos, imagens de levantamentos não destrutivos, entre outros). Os autores afirmam que uma prática comum é armazenar informações de levantamentos realizados *in loco* em objetos designados e vinculá-los ao dano em uma base de dados externa. Isso apresenta a vantagem de facilitar a adição de novas informações, seja após uma inspeção subsequente, seja para atendimento a novas requisições de dados adicionais. Embora o foco principal de Artus e Koch [8] seja abordar danos em pontes, é importante destacar a existência de uma sinergia entre o DIM e o HBIM. Algumas etapas e estratégias dessa experiência podem ser usadas para documentar as patologias existentes em edifícios históricos, unindo informações geométricas, alfanuméricas e documentos associados em base de dados unifi‑ cada, de fácil acesso a todas as partes envolvidas em um processo de conservação e restauro, por exemplo.

## 2.3. Enriquecimento semântico

No processo de enriquecimento semântico, as informações geralmente são organizadas em uma base de dados integrada ao software de escolha e, estruturadas de acordo com as classificações atuais da indústria de Arquitetura, Engenharia, Cons‑ trução e Operação (AECO). Ao se tratar de edifícios antigos e com elementos que não são mais comumente encontrados [1], essa tarefa de classificação torna-se mais complexa e vários pesquisadores sugerem a utilização de bases de dados externas ao software BIM [1,2]. Pensando nisso, sugere-se a utilização de ferramentas que promovam bidirecionalidade na troca de informações entre modelo BIM e a base de dados de modo a alcançar maiores benefícios no enriquecimento semântico do modelo de construção digital.

Nesse sentido, destaca-se a importância de uso de *plugins* para otimizar esses pro‑ cedimentos, viabilizando a execução ágil e eficaz de atividades como a extração de dados do modelo BIM para planilhas e a alimentação de informações ao modelo via planilhas editadas/atualizadas em programas externos (processo bidirecional). Um exemplo de *plugin* que pode ser utilizado para tal função é o DiRootsOne, da empresa DiRoots.

## 2.4. A ISO 19650 e o Nível de Informação Necessária

A publicação da ISO 19650 representa uma revolução global na construção civil ao proporcionar uma estrutura consistente para a gestão de informações em todas as fases de um empreendimento, promovendo a colaboração eficaz entre as partes envolvidas. Ao seguir os princípios dessa norma, projetos de construção podem se beneficiar de maior eficiência operacional, redução de erros e uma gestão holística do ciclo de vida do empreendimento. Além disso, a norma permite aumentar a transparência nas informações, beneficiando todas as partes interessadas desde a concepção até a operação do empreendimento [10]. O advento da norma propõe também o conceito *Level of Information Need* - LOIN (Nível de Informação Necessária) em substituição ao de *Level of Development* - LOD (Nível de Desenvolvimento). A pro‑ posição do LOIN pressupõe o estabelecimento de métricas de análise do BIM em termos de qualidade, quantidade e granularidade de informação [10,11]. Em suma, as normas ABNT ISO 19650 [10] e BS EN 17412 [11] estabelecem que o LOIN de‑ verá determinar a quantidade mínima de informação (geométrica, alfanumérica e documentação, conforme Figura 1) para atender aos requisitos do projeto, tal como referido por Karlapudi *et al.* [12].

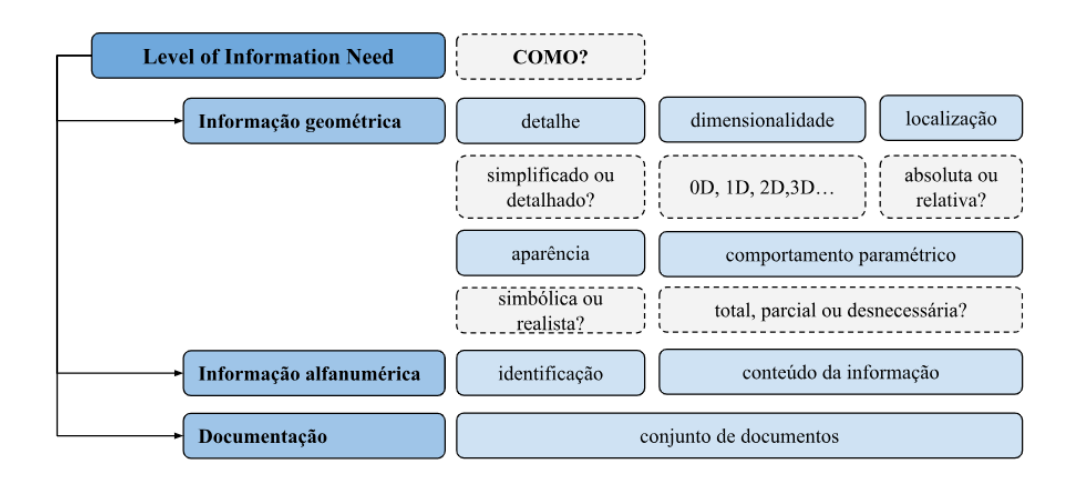

**Figura 1** Diagrama de relações do LOIN. Fonte: BS EN 17412 [11].

## 3. O experimento

Nessa seção, serão descritos os procedimentos realizados na etapa de experimenta‑ ção prática do estudo de caso (Figura 2): captura de dados (levantamento de dados semânticos e tomada fotográfica via drone), criação de nuvem de pontos através da restituição fotogramétrica digital aérea realizada no software Agisoft Metashape, es‑ tabelecimento do LOIN do HBIM, modelagem geométrica no Autodesk Revit (versão 2023) e, por fim, o enriquecimento semântico bidirecional com utilização do *plugin* DiRootsOne, com sua ferramenta *SheetLink* que facilita a exportação e importação de dados ao BIM. Posteriormente a essa exportação, o usuário pode editar a plani‑ lha conforme necessário e importá-la novamente à ferramenta BIM para atualizar o modelo.

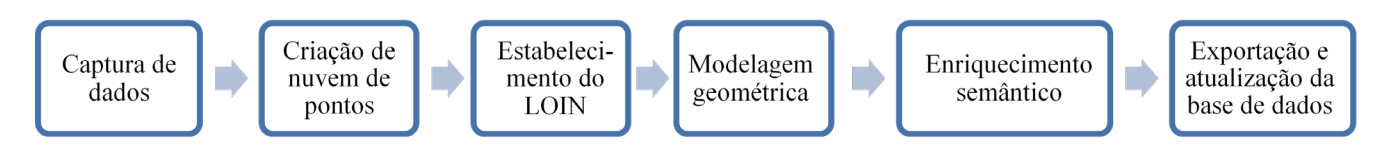

A fim de realizar o experimento, escolheu-se a Igreja da Ordem Primeira de Nos‑ sa Senhora do Carmo, localizada na cidade de Cachoeira, Bahia, por se tratar de um exemplo de arquitetura colonial brasileira única, com relevância para a história do Estado.

## 3.1. A Igreja de Nossa Senhora do Carmo de Cachoeira

A cidade de Cachoeira possui importância histórica e cultural significativa para a Bahia, principalmente devido às lutas pela Independência da nação em 1822 e 1823 e pela influência cultural africana. Por conta disso e do seu conjunto arquitetônico, em 1971, foi elevada ao título de 'Cidade Monumento Nacional' [13]. Entre os monumentos que compõem o conjunto tombado, um dos mais icônicos é o Convento de Nossa Senhora do Carmo com sua famosa Igreja da Ordem Primeira. Atualmente, o convento funciona como pousada, enquanto a igreja permanece com suas funções clericais. Em relação à fachada da Igreja, ela possui elementos do rococó português, com cornijas concheadas em estuque e arremates de vasos [13]. O seu frontão é dividido em três seções, destacando-se a parte central, mais alta e imponente. À sua direita, tem-se a torre, levemente descolada, promovendo maior riqueza volumétrica (Figura 3).

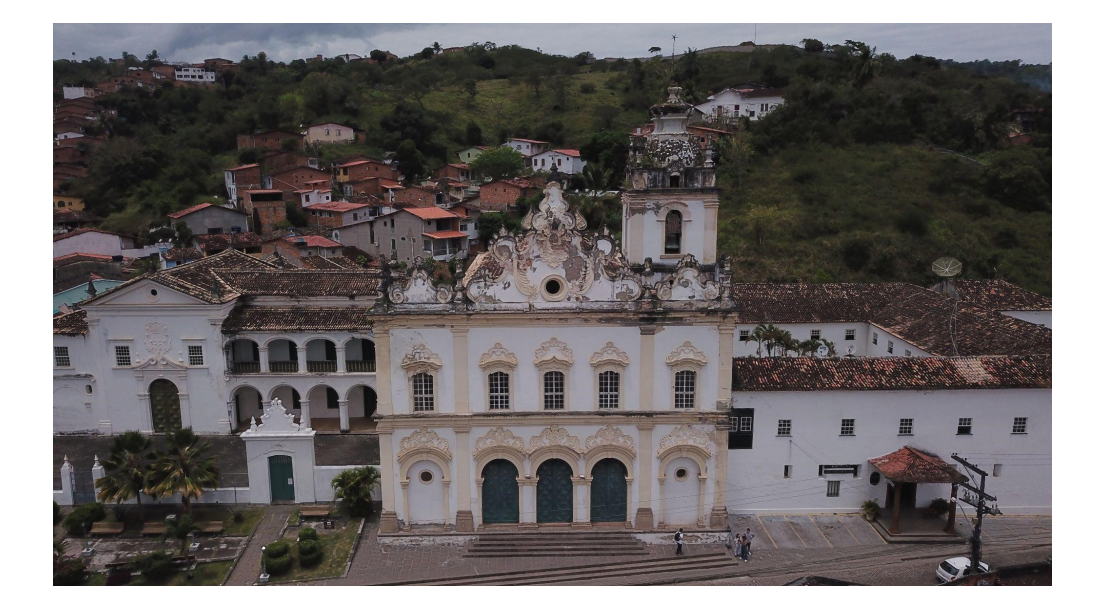

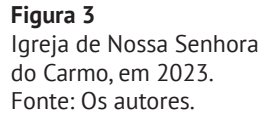

**Figura 2**

Fluxo do método proposto. Fonte: Os autores.

# 3.2. Captura de dados

Em relação ao experimento, foram realizadas algumas atividades de captura de da‑ dos, descritas a seguir.

#### **• Levantamento de dados semânticos**

Os dados semânticos referentes ao edifício foram coletados a partir de literatura especializada do Instituto do Património Histórico e Artístico Nacional (IPHAN) relacionada ao conjunto arquitetônico em questão [13]. Pode-se citar como exemplo de informações relevantes coletadas: período de construção do conjunto e sua materialidade, histórico de eventos e danos sofridos pelo complexo arquitetônico, como as intempéries naturais ocasionadas pelas chuvas características da região.

#### **• Tomada fotográfica da Igreja com uso do drone**

A tomada fotográfica foi feita através do drone DJI Mavic Pro, em seu mode‑ lo M1P com câmera de resolução de 4K 30FPS. A geometria da captura das fotos foi em forma de 'U' sobre a área de interesse (Figura 4), obtendo-se imagens em intervalos próximos, com valores aproximados de sobreposição horizontal de 60% e vertical de 80%.

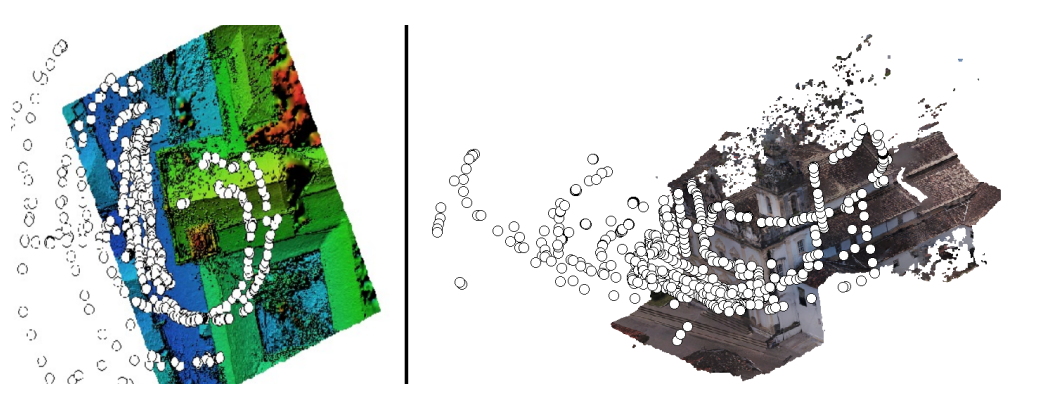

A escolha em se utilizar o drone ocorreu devido à verticalidade do edifício. Essas imagens, obtidas de diferentes ângulos e altitudes, formaram uma série que serviu como base para a criação de nuvens de pontos, por meio da restituição fotogramétrica digital, descrita na seção 3.3. No total, foram tiradas 686 fotografias do complexo arquitetônico, com foco na Igreja da Ordem Primeira.

#### **• Levantamento de medidas em campo**

Foram levantadas medidas *in loco* de todo comprimento da fachada e tam‑ bém das bases das pilatras, com trena (fita métrica) de fibra de vidro flexível de modo a permitir, posteriormente, a determinação da escala do modelo no software de fotogrametria.

**Figura 4** Ilustração da tomada fotográfica com uso de drone, em vista superior (esquerda) e em perspectiva (direita). Fonte: Os autores.

## 3.3. Criação de nuvem de pontos

Utilizando o software Agisoft Metashape, as imagens foram processadas por meio de processos automatizados de restituição fotogramétrica, onde são identificados conjuntos de pixeis homólogos entre as imagens para a geração da nuvem de pontos e outros produtos, como malha triangular irregular texturizada e ortofotos [14]. Para estabelecer a escala real do modelo, na fase conhecida como orientação externa absoluta, foi preciso vinculá-lo às medidas obtidas em campo. Ademais, foi-se ne‑ cessário exportar a nuvem de pontos para um formato de arquivo compatível com o software BIM escolhido. Esse processo foi realizado com auxílio do software Au‑ todesk Recap (versão 2024) para transformar o formato \*.e57, do Agisoft Metashape, em \*.rcs. Por fim, extraiu-se também do Metashape a ortofoto da fachada principal da Igreja, de modo a auxiliar a vetorização necessária para a modelagem geométrica da fachada.

## 3.4. Estabelecimento do Nível de Informação Necessária (LOIN)

O LOIN desenvolvido para o presente trabalho visou um permitir um equilíbrio en‑ tre a modelagem geométrica e a inserção de dados semânticos para uma aplicação voltada para registo do patrimônio e suas patologias. Foram estabelecidos requisitos mínimos para uma modelagem geométrica simplificada dos elementos construtivos e dos danos, e definidos os parâmetros que deveriam ser incorporados para viabilizar a inserção de informações alfanuméricas (histórico da Igreja, datas importantes de intervenções e inspeções, descrição de suas patologias e causas prováveis, medições etc.) e a associação de documentos (fotos atuais, imagens antigas etc.) por meio de *links* do Google Drive. O Quadro 1 apresenta um exemplo de dados do enriquecimen‑ to semântico.

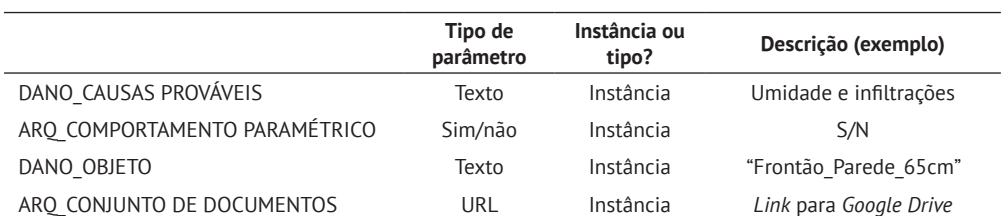

Quadro 1: Exemplos de alguns parâmetros criados e dados preenchidos para enriquecimento semântico do HBIM no que tangem os danos da fachada

# 3.5. Modelagem geométrica

O uso de nuvem de pontos como base para a modelagem BIM de edificações existen‑ tes é um método que está cada vez mais sendo utilizado pelas vantagens desse tipo de modelo, que permite registar uma grande quantidade de informações, detalhadas e precisas, por meio de processos automatizados de captura de dados. No caso do experimento relatado no artigo, o processo começou com a importação da nuvem de pontos no Autodesk Revit. A partir deste primeiro passo, fixou-se a nuvem de pontos (para evitar deslocamentos eventuais), criaram-se os níveis associados necessários para modelagem e iniciou-se a modelagem dos principais elementos construtivos existentes, como paredes, colunas e coberturas (Figura 5).

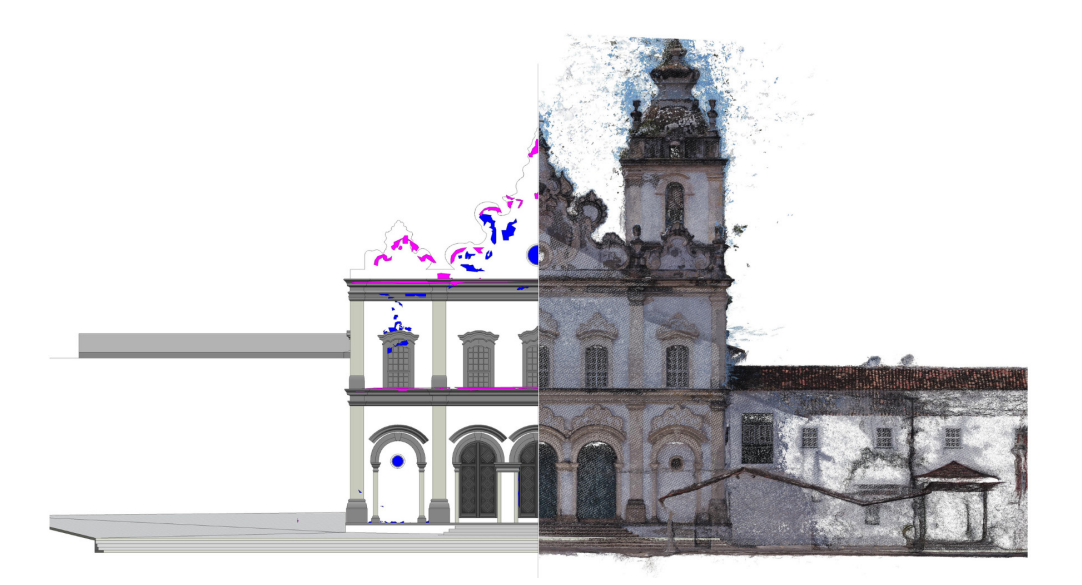

#### **Figura 5**

Montagem da representação da nuvem de pontos (lado direito) com o modelo HBIM da igreja (lado esquerdo). Fonte: Os autores.

**Figura 6**

Exemplo de patologias da fachada principal da igreja: fissuras, mancha negra e descolamentos. Fonte: Os autores.

O segundo passo foi a modelagem das esquadrias da edificação. Nesse caso, optou--se por utilizar a interface de criação de famílias em formato \*.rfa, nativa do software. Para tal, foi necessário criar desenhos no Autodesk AutoCAD para servirem de referência para modelagem das famílias, a partir da vetorização da nuvem de pontos associada à ortofoto da fachada. Essa etapa foi necessária, pois a ferramenta de criação de famílias do Autodesk Revit não permite, em sua funcionalidade nativa (ou seja, sem plugins específicos), a inserção de nuvens de pontos. Após essa etapa e novamente no Revit, foram criadas as cornijas e molduras existentes com base na nuvem de pontos, utilizando técnicas variadas de modelagem no local, como extrusão e varreduras.

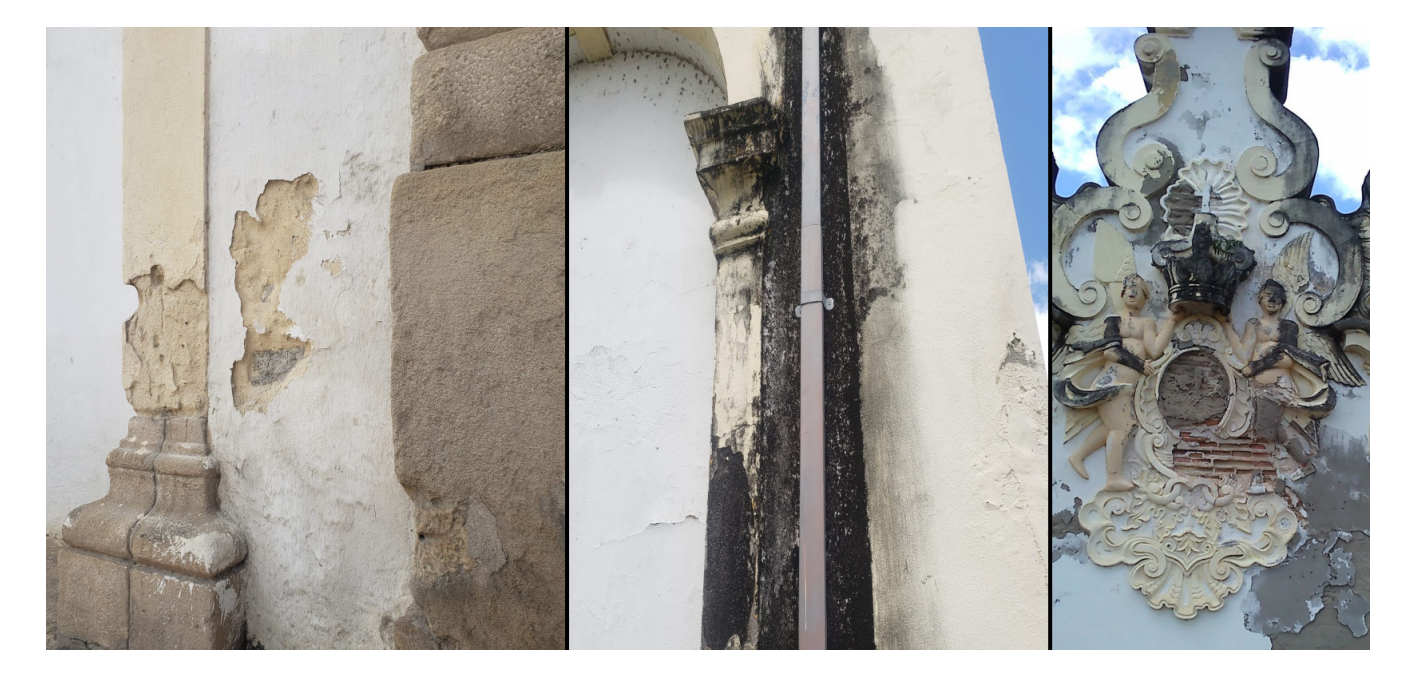

Por fim, realizou-se a modelagem dos danos visíveis (Figura 6) que puderam ser identificados na nuvem de pontos e na ortofoto da fachada. Nesse caso foi usado também o recurso de extrusão da modelagem no local. Esses objetos foram classifi‑ cados como 'modelos genéricos', por não haver, atualmente, classificação específica para esses elementos no contexto do software usado. Em relação a dificuldades en‑ contradas durante o processo de modelagem geométrica, ressalta-se que a nuvem de pontos se apresentou densidade insuficiente para modelagem dos ornamentos e de representação mais detalhada das patologias.

### 3.6. Enriquecimento semântico

Em seguida à modelagem geométrica da fachada, e com o LOIN previamente estabelecido, passou-se a planejar o processo de incorporação das informações relevantes ao modelo. Esses dados foram classificados em categorias específicas: arquitetura (ARQ) e danos (DANO). Para cada categoria, foi criada uma ficha contendo campos para preenchimento, proporcionando uma compreensão mais abrangente do objeto. Os parâmetros associados aos danos (Figura 7) abrangem informações como o seu nome, mecanismos, causas prováveis, local de ocorrência, proposta de restauração, nível de urgência e última atualização do modelo. Essa abordagem permite uma compreensão do dano mesmo com uma representação geométrica simplificada.

Durante o experimento, verificou-se que é essencial a determinação do tipo de parâmetro, incluindo opções como texto, número, *links* URL, bem como a distinção entre parâmetros de instância e tipo. A criação de parâmetros foi realizada no Autodesk Revit com auxílio do *plugin* DiRootsOne na aba de *Tools*, subcategoria *Manage*, no *ParaManager*. Após a criação, os parâmetros foram atribuídos a todos os objetos, na categoria IFC, para o enriquecimento semântico. As informações pude‑ ram ser adicionadas directamente no Revit ou por meio de um software externo de criação/edição de planilhas como o Microsoft Excel ou o Google Sheets, utilizando o *SheetLink* (função do *plugin* citado) para extrair e selecionar os parâmetros dese‑ jados. Essa prática permite facilitar o acesso, o armazenamento e a atualização de dados por diversos atores envolvidos no processo, sem requerer o conhecimento e uso específico do software BIM. Portanto, o *plugin* apresentou uma solução para superar as restrições inerentes às capacidades nativas do software BIM, proporcio‑ nando maior adaptabilidade e efetividade nas operações. A atualização das infor‑ mações (de modo bidirecional) ocorre em quatro etapas: exportação de planilha do Revit e edição da mesma por *software* externo, criação de planilha com novo nome (com a ferramenta 'Salvar Como') e importação desta pelo *SheetLin*k para o Revit. Seguindo essa sequência, as informações podem ser atualizadas automaticamente, pois o *Element ID* é único a cada instância presente no modelo BIM. Ao final dessa experimentação, destaca-se que é fundamental a compressão das etapas envolvidas no processamento de informações dentro do parâmetro compartilhado, uma vez que a inclusão de dados pode não resultar em atualizações automáticas. Como exemplo, no parâmetro criado 'DANO\_ÁREA', é essencial expressar a informação de forma numérica, como, por exemplo, '60' em vez de '60m²' devido à configuração do parâmetro como 'IFCNUMBER' em oposição a 'IFCTEXT'. O sistema está programado

para criar alertas sobre eventuais erros, caso a entrada não esteja em conformida‑ de com o preenchimento esperado.

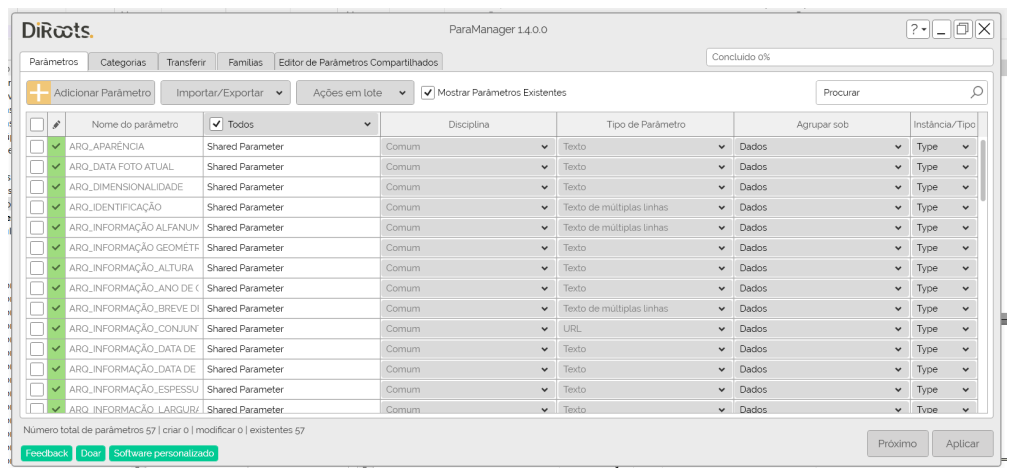

#### **Figura 7** Janela da categoria 'danos', na interface do DiRoots One. Fonte: Os autores.

# 4. Conclusão

O trabalho realizado permitiu demonstrar que a combinação do *plugin* DiRootsOne com o *software* Autodesk Revit apresenta-se como uma abordagem promissora para enriquecer modelos HBIM. Essa integração viabiliza a inclusão de dados históricos, interpretativos e do estado de conservação, simplificando a visualização, consulta e atualização de informações semânticas em edificações patrimoniais. O método adotado dispensa a necessidade de se recorrer ao uso de linguagem de programação, oferecendo uma alternativa intuitiva e acessível para a gestão mais eficiente de informações em ambientes HBIM e fortalecendo as capacidades de análise e interpretação de edificações ao longo do tempo. Essa abordagem também se alinha com as diretrizes da ISO 19650, permitindo um processo mais otimizado e consistente de criação do modelo baseado no LOIN especificado, de modo a atender às necessidades da aplicação específica e evitando detalhamentos geométricos excessivos e custosos. Como lição aprendida, destaca-se a necessidade de um planejamento cuidadoso de todo processo de modo a atender aos objetivos do modelo, incluindo a etapa de captura de dados geométricos em campo, para evitar problemas ocorridos, como a baixa densidade da nuvem de pontos em alguns locais com danos e em de‑ terminados elementos decorativos da igreja.

# Agradecimentos

Os autores agradecem o apoio da Fundação de Amparo à Pesquisa do Estado da Bahia (FAPESB) pela bolsa de iniciação científica concedida através do programa PIBIC-FAPESB da Universidade Federal da Bahia (UFBA).

## Referências

- [1] N. Bruno and R. Roncella, "HBIM for conservation: A new proposal for Information Modeling," in *Remote Sensing*, vol. 11, no. 15, p. 1751, 2019. doi:10.3390/ rs11151751
- [2] S. Cursi et al., "Linking external knowledge to Heritage BIM," in *Automation in Construction*, vol. 141, p. 104444, 2022. doi:10.1016/j.autcon.2022.104444.
- [3] Eastman, C. M. *et al.*, *Manual de BIM: um guia de Modelagem da Informação da Construção para Arquitetos, Engenheiros, Gerentes, Construtores e Incorporadores*. 3ª ed. Porto Alegre: Bookman, 2021.
- [4] I. J. Palomar, "Protocol to manage heritage building interventions using Heritage Building Information Modeling (HBIM)", tese, Politécnica de Valência, Valência, 2019.
- [5] M. Murphy, E. McGovern, and S. Pavia, "Historic Building Information Modelling (HBIM)," *Structural Survey*, vol. 27, no. 4, pp. 311–327, 2009. doi:10.1108/02630800910985108.
- [6] X. Yang *et al.*, "Review of Built Heritage Modelling: Integration of HBIM and other information techniques," *Journal of Cultural Heritage*, vol. 46, pp. 350–360, 2020. doi:10.1016/j.culher.2020.05.008.
- [7] T. C. Wu *et al.*, "Improving traditional building repair construction quality using historic building information modeling concept," *The International Archives of the Photogrammetry, Remote Sensing and Spatial Information Sciences*, vol. XL-5/ W2, pp. 691–694, 2013. doi:10.5194/isprsarchives-xl-5-w2-691-2013.
- [8] M. Artus and C. Koch, "Retracted: Object-oriented damage information modeling concepts and implementation for bridge inspection," in *Journal of Computing in Civil Engineering*, vol. 36, no. 6, 2022. doi:10.1061/(asce)cp.1943-5487.0001030.
- [9] R. Sacks *et al.*, "Seebridge as Next Generation Bridge Inspection: Overview, Information Delivery Manual and Model View Definition," in *Automation in Construction*, vol. 90, pp. 134–145, 2018. doi:10.1016/j.autcon.2018.02.033.
- [10] Organização e digitalização de informações sobre edifícios e obras de engenharia civil, incluindo modelagem de informações de construção (BIM) — Ge‑ renciamento de informações usando modelagem de informações de construção, NBR ABNT ISO 19650, 2022.
- [11] Building information modelling level of information need. Concepts and principles, BS EN 17412, 2020.
- [12] J. Karlapudi *et al.*, "Enhancement of BIM data representation in product-process modelling for building renovation," in *Product Lifecycle Management Enabling Smart X*, pp. 738–752, 2020. doi:10.1007/978-3-030-62807-9\_58
- [13] Flexor, M. H. O., *Igrejas e Conventos da Bahia*. Brasília, DF: Iphan/Programa Mo‑ numenta, 2010.
- [14] N. J. Groetelaars, "Criação de modelos BIM a partir de 'nuvens de pontos': Estudo de métodos e técnicas para documentação arquitetônica," tese, Universidade Federal da Bahia, Salvador, Bahia, 2015.